/ Perfect Welding / Solar Energy / Perfect Charging

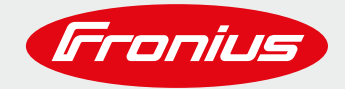

# **ENERGIEFLUSSMANAGEMENT MIT DEN VIER DIGITALEN AUSGÄNGEN AM FRONIUS GEN24**

© Fronius International GmbH Version 04 07/2020 Business Unit Solar Energy

.

Fronius behält sich alle Rechte, insbesondere das Recht der Vervielfältigung und Verbreitung sowie der Übersetzung vor. Kein Teil des Werkes darf in irgendeiner Form ohne schriftliche Genehmigung von Fronius reproduziert oder unter Verwendung elektrischer Systeme gespeichert, verarbeitet, vervielfältigt oder verbreitet werden. Es wird darauf hingewiesen, dass alle Angaben in diesem Dokument trotz sorgfältiger Bearbeitung ohne Gewähr erfolgen und eine Haftung des Autors oder von Fronius ausgeschlossen ist. Geschlechterspezifische Formulierungen beziehen sich gleichermaßen auf die weibliche und männliche Form

# **INHALTSVERZEICHNIS**

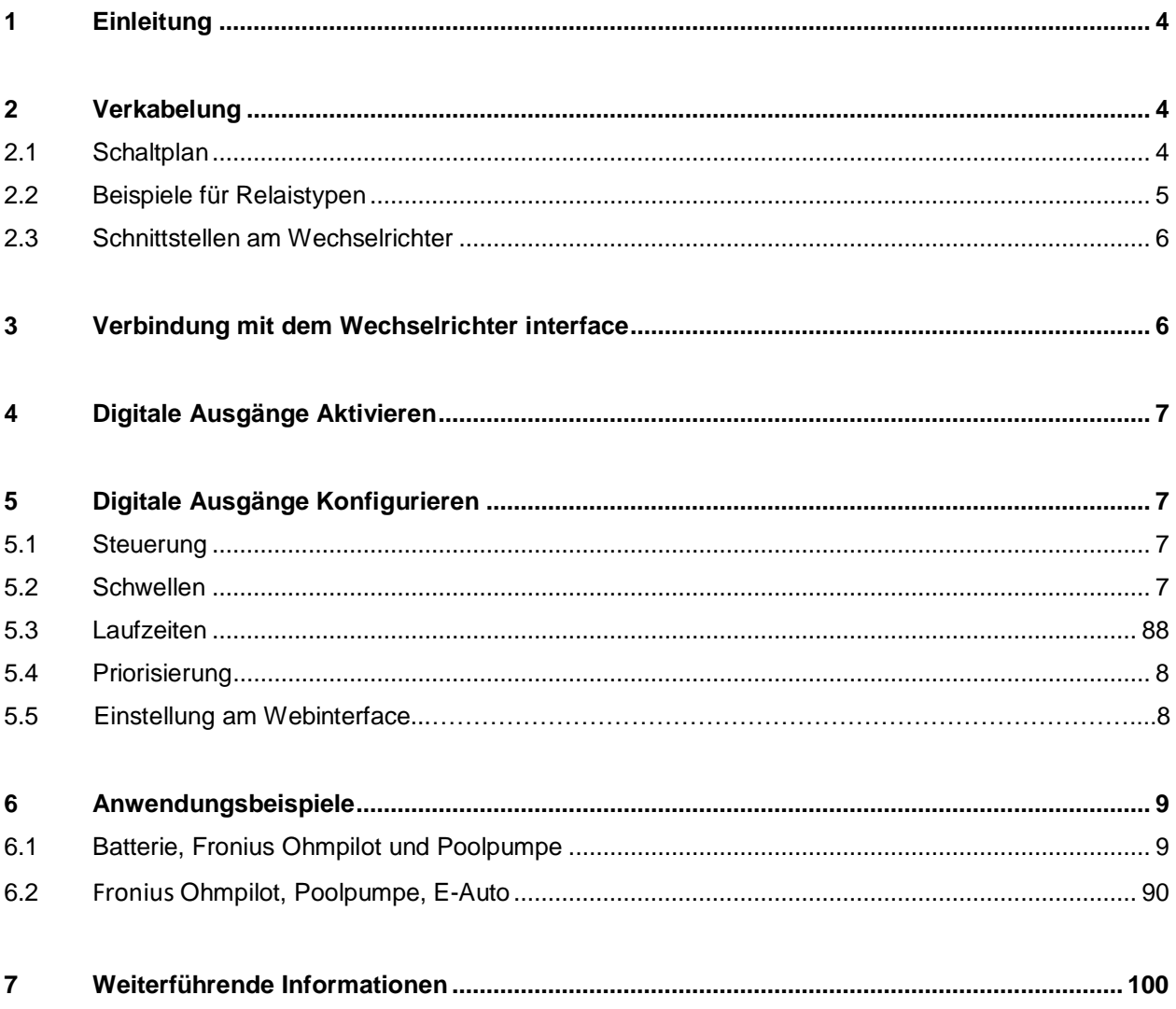

### <span id="page-3-0"></span>**1 EINLEITUNG**

Photovoltaikanlagen werden vor allem deshalb mit steuerbaren Lasten ausgestattet, um den Eigenverbrauch und die Autarkie zu erhöhen. Ein hoher Eigenverbrauch bedeutet, möglichst viel der produzierten Energie selbst zu nutzen. Unter Autarkie versteht man möglichst wenig Energie aus dem Netz zu beziehen, also möglichst unabhängig zu sein.

Um diese Ziele zu erreichen, wird ein Fronius Smart Meter am Hausanschluss installiert. Dieser misst, welche Leistung in das Stromnetz eingespeist wird bzw. wieviel vom Netz bezogen wird. Wenn mehr Leistung von der PV-Anlage erzeugt wird als im Haus verbraucht wird, spricht man von PV-Überschuss. Wenn mehr Leistung benötigt wird als die PV Anlage erzeugt, von Netz-Bezug.

Fronius bietet für den besseren Eigenverbrauch bzw. für eine höhere Autarkie, mit dem Fronius Ohmpilot und den Fronius Speicherlösungen optimal auf das System abgestimmte Lösungen, um aus der überschüssigen Energie Wärme für z.B. Warmwasser zu erzeugen und die überschüssige Energie vom Tag in die Nacht zu transferieren.

Darüber hinaus besteht bei den GEN24 Plus Wechselrichtern die Möglichkeit über vier digitale Ausgänge, Verbraucher so anzusteuern, dass diese bevorzugt mit PV-Strom betrieben werden.

### <span id="page-3-1"></span>**2 VERKABELUNG**

#### <span id="page-3-2"></span>**2.1 Schaltplan**

Der Schaltplan zeigt eine typische Verkabelungsvariante mit externem Relais und manueller Umschaltung, um z.B. eine Poolpumpe zum Rückspülen manuell einzuschalten. Praktisch sind auch Relais mit integrierter Auto-On-Off Umschaltung.

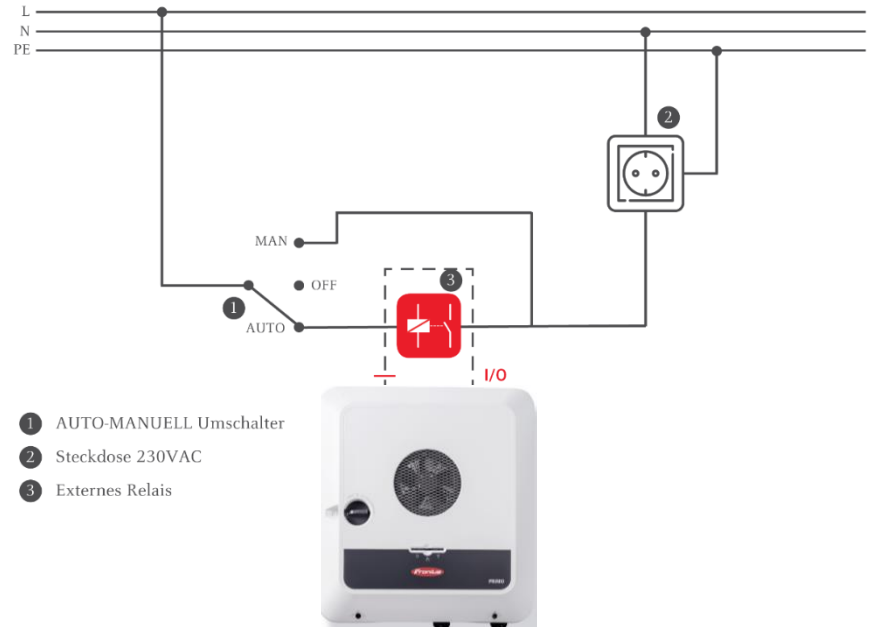

<span id="page-3-3"></span>Abbildung 1 – Beispiel Schaltplan

Energieflussmanagement mit den vier digitalen Ausgängen – Fronius International GmbH

#### **2.2 Beispiele für Relaistypen**

Bei der Auswahl des Relais müssen die technischen Spezifikationen beachtet werden (Spulenleistung max. 3.2 W, Spulenspannung, Schaltspannung und Schaltstrom). Folgende Typen sind beispielsweise geeignet:

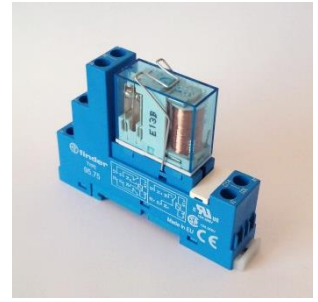

Abbildung 2 - FINDER Relais – 10A, 12VDC + Hutschienenmontage Serie 62

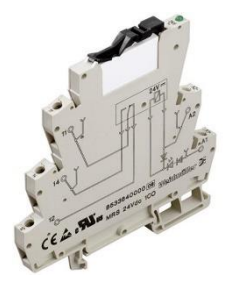

Abbildung 3 - Weidmüller Relais 6A -MRS 12 VDC 1CO 1 Wechsler

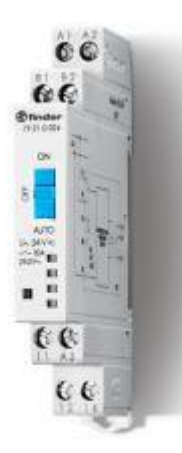

Abbilung 4 – Finder Serie 19 Relais mit manueller Umschaltung zwischen Auto-On-Off

#### **2.3 Schnittstellen am Wechselrichter GEN24 Plus**

Der Fronius GEN24 Plus bietet einige zusätzliche Funktionen wie z.B. zwei Modbus RTU (RS 485) Anbindungen zum Fronius Smart Meter (M-, M+, Gnd) oder der Batterie (10-poliger oranger Stecker). Auf dem 16-poligen Stecker daneben befinden sich die digitalen Ein-Ausgänge. (Pinbelegung siehe Bild 5 unten).

Genauere Informationen zur Installation und Inbetriebnahme des Smart Meters finden Sie unter [https://www.fronius.com/de/solarenergie/infocenter/support-fuer-installateure/richtig-installieren#anc\\_smart](https://www.fronius.com/de/solarenergie/infocenter/support-fuer-installateure/richtig-installieren%23anc_smart-meter)[meter](https://www.fronius.com/de/solarenergie/infocenter/support-fuer-installateure/richtig-installieren%23anc_smart-meter)

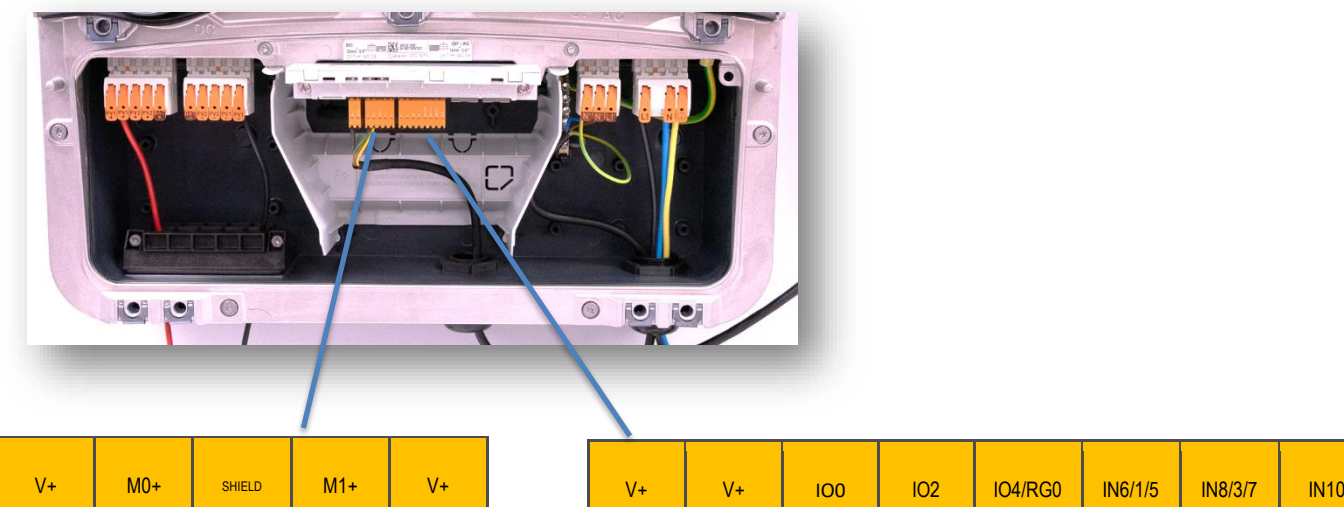

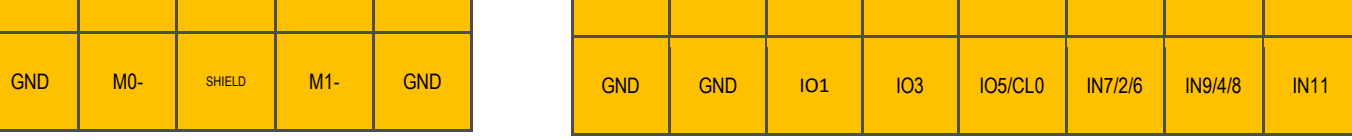

Abbildung 5: 10-poliger Stecker – 2 x Modbus RTU, 16-poliger Stecker digitale Ein-Ausgänge(IO 0-IO 3)

### <span id="page-5-0"></span>**3 VERBINDUNG MIT DEM WEB INTERFACE**

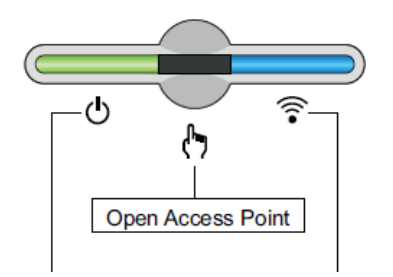

Abbildung 6 - Aktivierung des Access Point am Wechselrichter

- 1. Endgerät mit WiFi Access Point verbinden
	- a. Am Endgerät nach Netz mit dem Namen "FRONIUS xxx.xxxxx" suchen
	- b. Verbindung zu diesem Netz herstellen
	- c. Passwort eingeben: 12345678

d. Im Browser des Endgerätes http://192.168.250.181 (IP-Adresse der WLAN-Verbindung) eingeben. Bei einer LAN Verbindung 169.254.0.180 eingeben.

Nähere Informationen zum Thema Verbindungsaufbau, können der Bedienungsanleitung des Fronius Wechselrichters entnommen werden.

# <span id="page-6-0"></span>**4 DIGITALE AUSGÄNGE AKTIVIEREN**

Es ist möglich, Verbraucher abhängig vom PV-Überschuss oder von der PV-Produktion zu steuern. Vier digitale Ausgänge am Wechselrichter können dazu aktiviert werden. Mit einem nachgeschalteten Relais können Verbraucher wie Poolpumpe, Springbrunnen, E-Auto Ladestation, Klimaanlage, etc. aktiv gesteuert werden.

Im ersten Schritt ist es notwendig die gewünschten digitalen Ausgänge, mit denen Verbraucher angesteuert werden sollen, zu aktivieren. Am Web Interface werden die Einstellungen dazu ermöglicht.

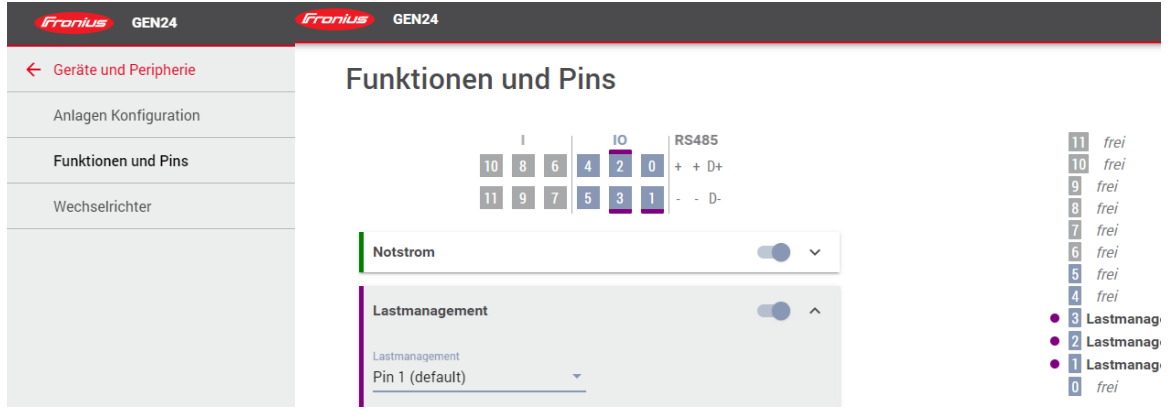

Abbildung 7 - Lastmanagement Ausgänge unter dem Punkt Funktionen und Pins aktivieren.

# <span id="page-6-1"></span>**5 DIGITALE AUSGÄNGE KONFIGURIEREN**

#### <span id="page-6-2"></span>**5.1 Steuerung**

Der Ausgang kann auf Basis der Überschussleistung am Einspeisepunkt oder der produzierten PV-Leistung gesteuert werden. Ersteres ist nur auswählbar, wenn ein Fronius Smart Meter angeschlossen und aktiviert wurde.

#### <span id="page-6-3"></span>**5.2 Schwellen**

Schwellen sind zu definieren, damit der Wechselrichter weiß, ab welcher Leistung der Ausgang eingeschalten bzw. ausgeschalten wird. Es ist zu beachten, dass bei der Ausschaltschwelle die Leistung des angeschlossenen Verbrauchers berücksichtig wird, wenn bei Steuerung 'per Leistungsüberschuss' ausgewählt wurde. Außerdem soll eine Hysterese angewendet werden, sodass die Last bei kleinen Änderungen am Einspeisepunkt nicht zu oft geschalten wird.

Eine Poolpumpe mit 1000 Watt Leistung könnte mit einer Einschaltschwelle von 1200 Watt und einer Ausschaltschwelle von 0 Watt betrieben werden. So ergibt sich eine Hysterese von 200 Watt.

#### <span id="page-7-0"></span>**5.3 Laufzeiten**

Die Mindestlaufzeit schützt davor, dass bei ständig wechselnder Sonneneinstrahlung bzw.

Überschussleistung zu oft geschalten und damit die Lebensdauer des Verbrauchers verkürzt wird. Wird also der Verbraucher einmal angesteuert, bleibt dieser für die definierte Dauer eingeschalten, auch wenn die Ausschaltschwelle unterschritten wird.

Die maximale Laufzeit begrenzt die Zeit, in welcher der Verbraucher pro Tag eingeschalten wird. Beispielsweise macht es keinen Sinn, eine Poolpumpe länger als acht Stunden pro Tag zu betreiben, auch wenn am Ende des Tages noch Überschussleistung verfügbar ist. Die einzelnen Laufzeiten des Verbrauchers werden über den Tag aufsummiert.

Die Solllaufzeit garantiert, dass bis zum definierten Zeitpunkt der Verbraucher mindestens die eingestellte Zeit betrieben wird. Am Beispiel einer Poolpumpe sollte die Pumpe täglich zumindest vier Stunden betrieben werden, damit die Wasserqualität aufrechterhalten wird. Es ist zu empfehlen, dass der Zeitpunkt bis die Solllaufzeit erreicht wird, noch vor dem Sonnenuntergang gesetzt wird, um ggf. noch zumindest einen Teil der Überschussleistung für die Poolpumpe zu verwenden.

#### **5.4 Priorisierung**

Es ist notwendig, zwischen Batterie, Fronius Ohmpilot und Lastmanagement IO zu priorisieren. Dabei ist darauf zu achten, dass die Lastmanagement IOs nach ihrer Einschaltschwelle priorisiert sind. Das heißt der Lastmanagement IO mit der geringsten Leistung wird als erstes geschalten. Wenn bei zwei Lastmanagement IOs dieselbe Einschaltschwelle definiert wird, schaltet der in der Liste weiter oben stehende zuerst.

#### **5.5 Einstellungen am Web Interface**

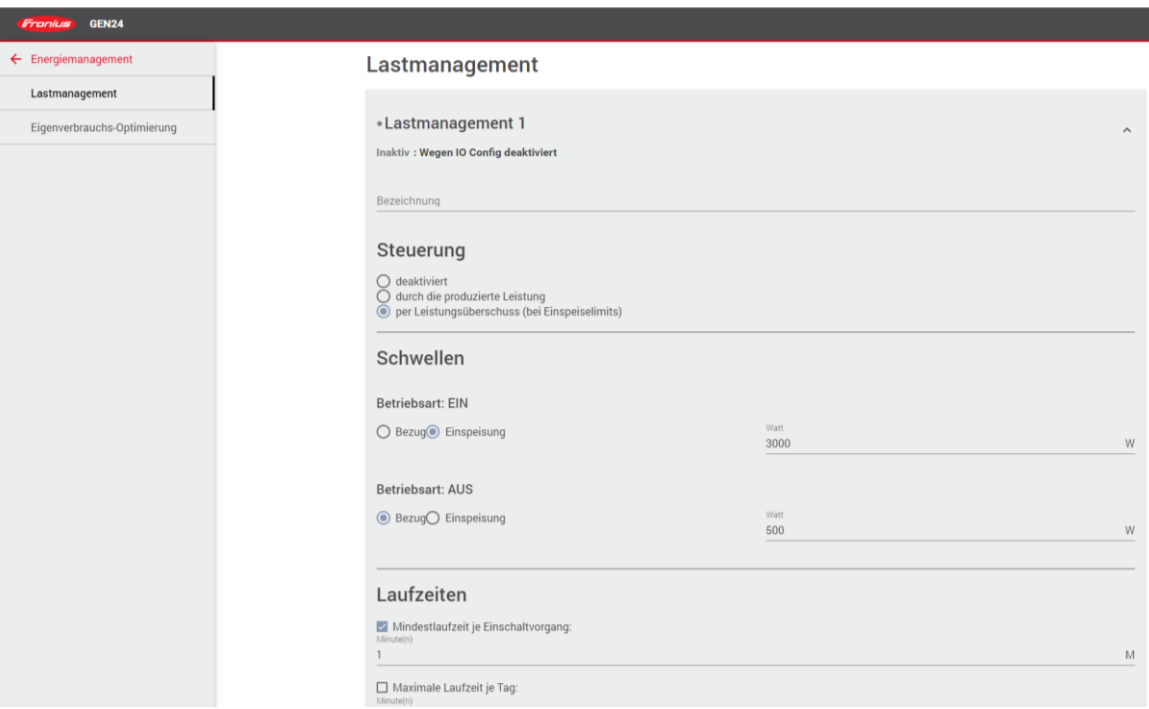

Abbildung 8 - Konfigurieren eines Lastmanagementausgangs

### <span id="page-8-0"></span>**6 ANWENDUNGSBEISPIELE**

#### <span id="page-8-1"></span>**6.1 Batterie, Fronius Ohmpilot und Poolpumpe**

Bevor Energie in die Batterie gespeichert wird, soll die über einen Schütz am Lastmanagement IO1 angeschlossene Poolpumpe angesteuert werden. Die Batterie ist vorzugsweise für den Nachtverbrauch. Der Heizstab wird stufenlos mittels Fronius Ohmpilot mit der niedrigsten Priorität angesteuert, da eine minimale Warmwassertemperatur über die Zentralheizung bereitgestellt wird.

Priorisierung:

- 1 … Lastmanagement IO1 mit 1000W Poolpumpe, Maximale Laufzeit je Tag = 4 Stunden
- 2 … Batterie
- 3 … Fronius Ohmpilot mit 9 kW Heizstab

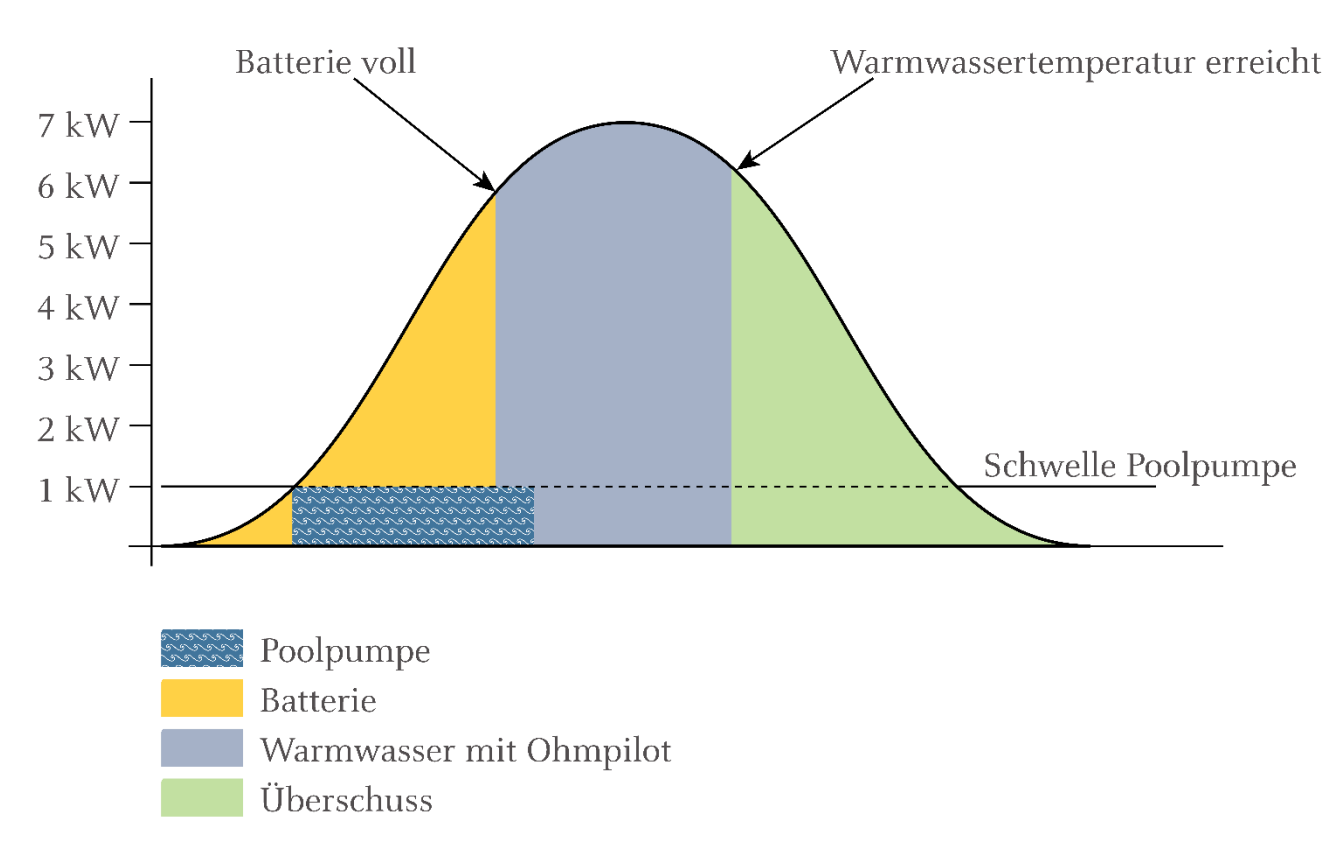

Abbildung 9 – Leistungsaufteilung

#### <span id="page-8-2"></span>**6.2 Fronius Ohmpilot, Poolpumpe, E-Auto**

Poolpumpe und Wallbox sind über Lastmanagement IO1 und IO2 angeschlossen. Lastmanagement IOs bekommen die höchste Priorität. Durch die geringere Leistungsschwelle wird die Poolpumpe vor der Wallbox angesteuert.

Priorisierung:

1 … Lastmanagement IO1 mit 1000 W Poolpumpe, Maximale Laufzeit je Tag = 4 Stunden

- 2 … Lastmanagement IO2 Wallbox mit 3000 W Einschaltschwelle und -1000 W Ausschaltschwelle
- 3 … Batterie
- 4 … Fronius Ohmpilot mit 6 kW Heizstab

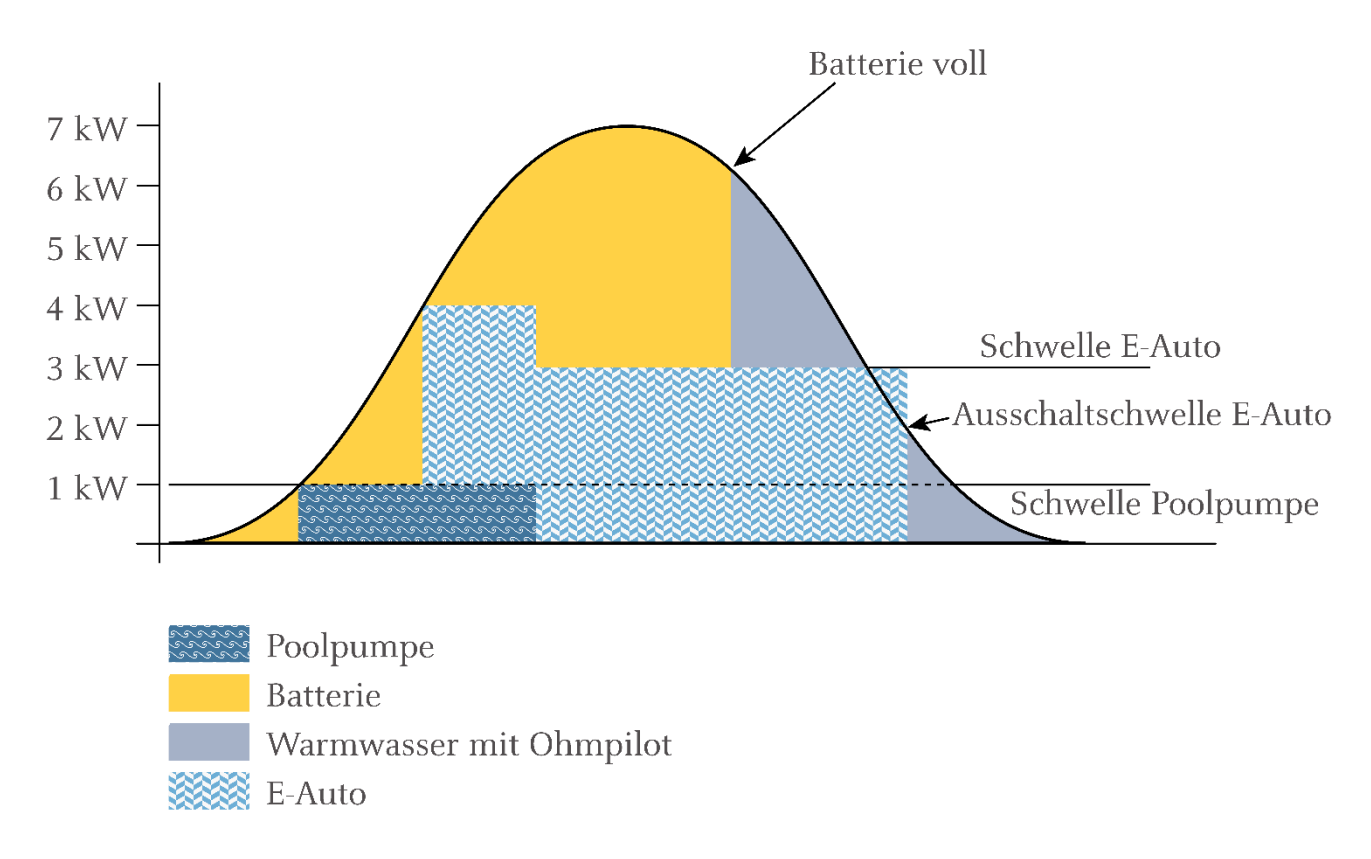

Abbildung 10 – Leistungsaufteilung

### <span id="page-9-0"></span>**7 WEITERFÜHRENDE INFORMATIONEN**

Sie finden weiterführende Dokumente unter [www.fronius.com/de/solarenergie/infocenter/support-fuer](www.fronius.com/de/solarenergie/infocenter/support-fuer-installateure)**[installateure](www.fronius.com/de/solarenergie/infocenter/support-fuer-installateure)** 

Für die Visualisierung der einzelnen Verbraucher im Fronius Solar.web siehe "Fronius Energy Profiling".

Für die Warmwassererzeugung bzw. zur Erzeugung jeglicher Wärme aus dem eigenen Strom ist der Fronius Ohmpilot die optimale Lösung, da dieser PV-Überschuss stufenlos bis 9 kW verbrauchen kann.

Für die Versorgung - vor allem der nächtlichen Verbraucher - bietet die Fronius Speicherlösung eine optimale Lösung. Überschüssige Energie wird in einer Batterie zwischengespeichert.

Weitere White Paper:

"E-Mobility Lösungen - Intelligente Ladung des E-Autos mit Photovoltaik Strom im Eigenheim"

"Anbindung einer Wärmepumpe an das Fronius Energiemanagement"